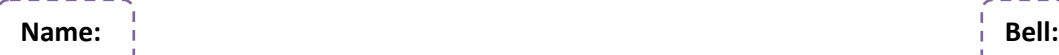

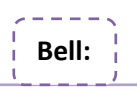

## Word Processing: Microsoft Word 2007 – Escape from the Rainforest

**Description:** The National Zoo needs your help! All the animals from the rainforest exhibit have escaped. It is up to you to research information about the missing animals and prepare a WANTED poster to ensure the safe return of all the animals. You will begin by recording and organizing information about your animal in a Word document. Then you'll create a poster in another Word document, using drawing and text tools.

**Instructions:** Students will need Microsoft Word and Internet Explorer open on their computer. You can quickly switch between programs using "Alt" and "Tab" on your keyboard. You will watch short movie tutorials to walk you through completing the project. You may press pause on your movie to complete steps in your Word document.

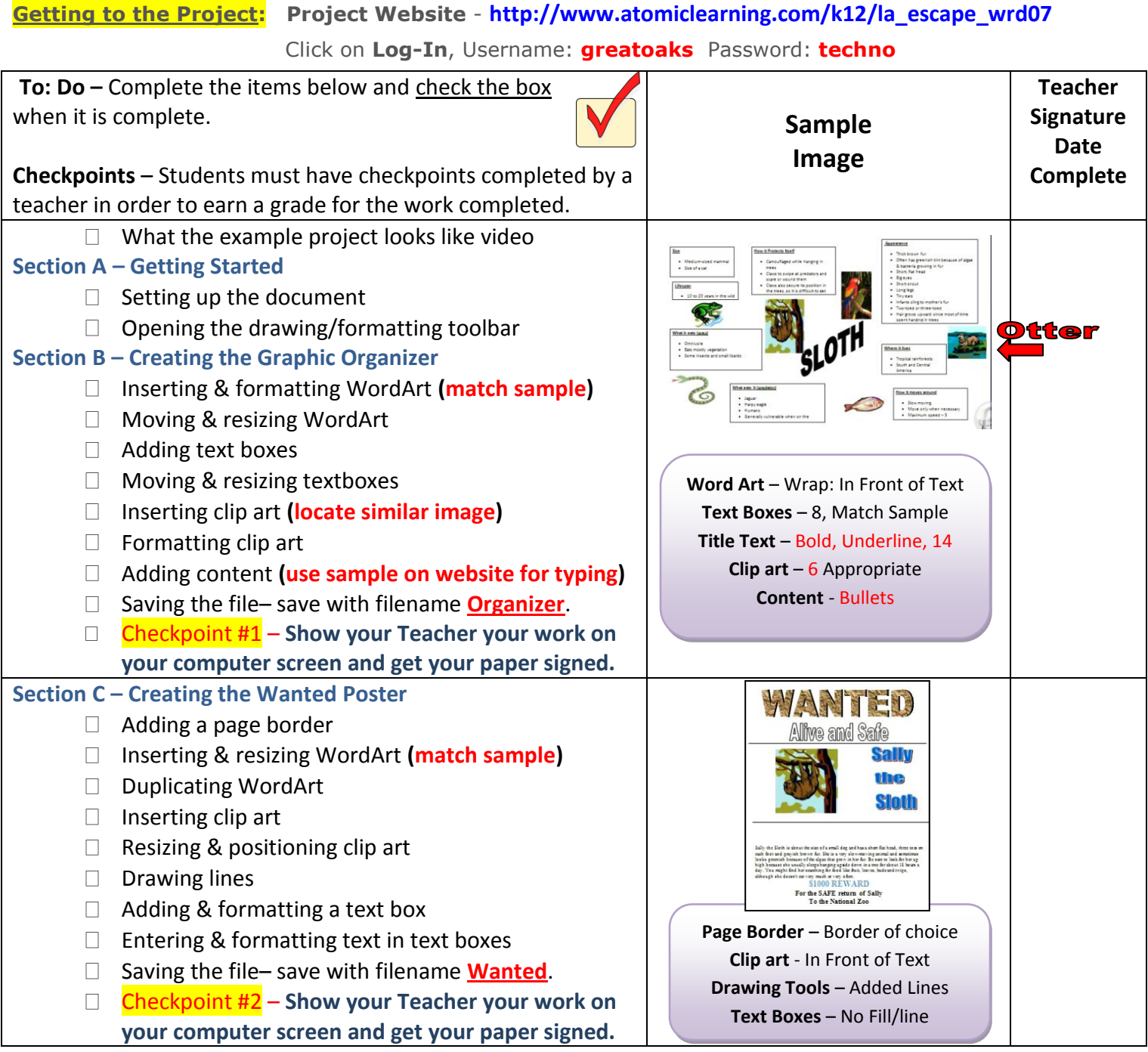

Turn in your completed form (with teacher signatures) to the correct bell tray in the classroom.